# Introduction à HTML

Code: html-intro

# <u>Originaux</u>

**<http://tecfa.unige.ch/guides/tie/html/html-intro/html-intro.html>** **<http://tecfa.unige.ch/guides/tie/pdf/files/html-intro.pdf>**

### **Auteurs et version**

- [Patrick Jermann](http://tecfa.unige.ch/~jermann/) [Daniel K. Schneider](http://tecfa.unige.ch/tecfa-people/schneider.html)  [Barbara Class](http://tecfa.unige.ch/~class/)  [Vivian Synteta](http://tecfa.unige.ch/~paraskev/)
- Version: 1.1 (modifé le 5/8/01 par DKS)

### Prérequis:

• Notions de base sur Internet:

*<u>Module technique précédent: internet</u>* 

• Notions de WWW

*<u>Module technique précédent: [www-tech](../../html/www-tech/www-tech.html)</u>* 

### **Autres Modules**

 *-  -* [html-forms](../../html/html-forms/html-forms.html)

### Objectifs:

- Connaître les origines et les principes de HTML
- Savoir composer une page HTML en utilisant un éditeur de texte simple
- 1. Utiliser des titres et des paragraphes
- 2. Créer des listes
- 3. Etablir des liens hypertextuels
- 4. Insérer des images
- 5. Créer un tableau

# <span id="page-2-0"></span>1. Table des matières détaillée

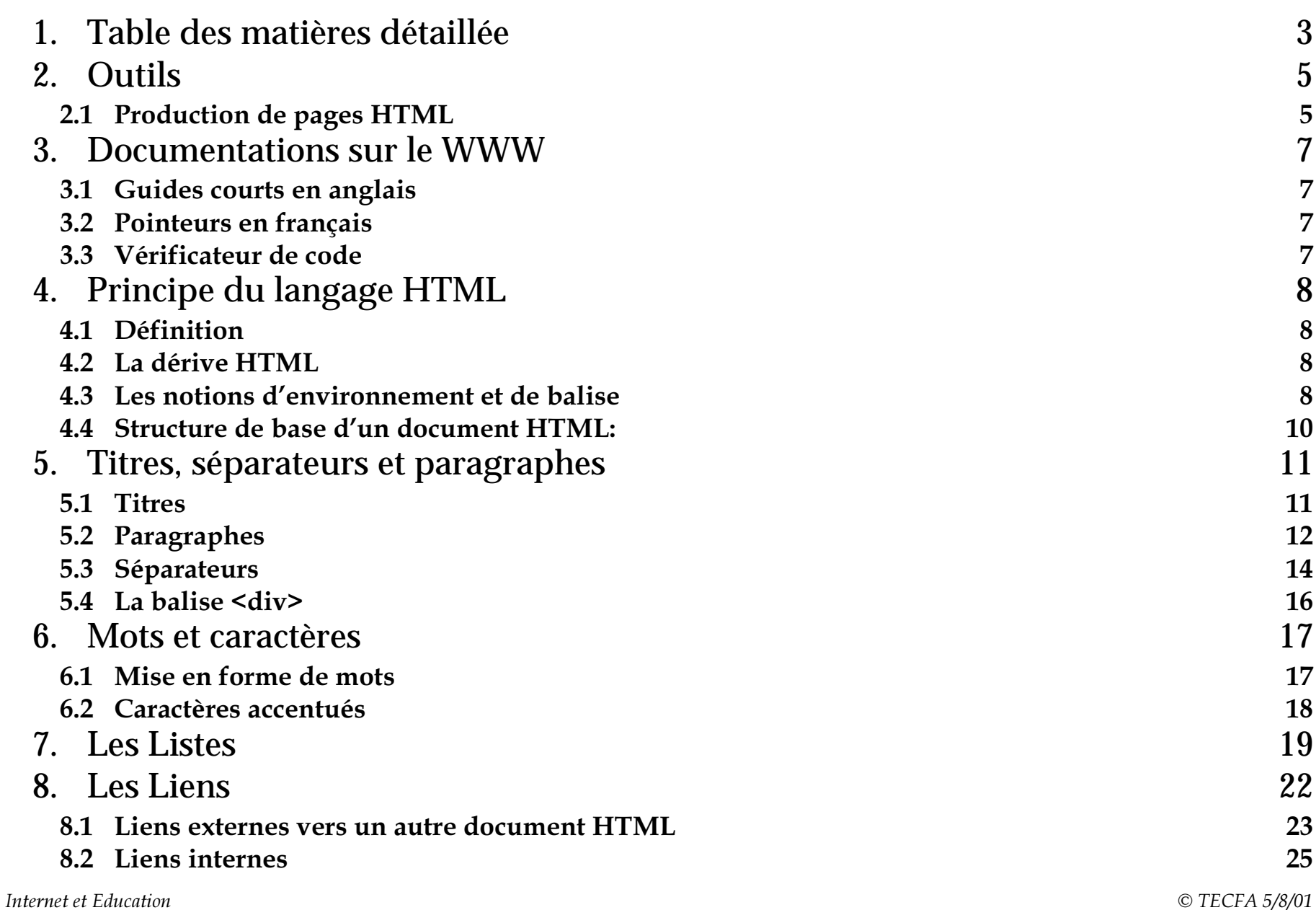

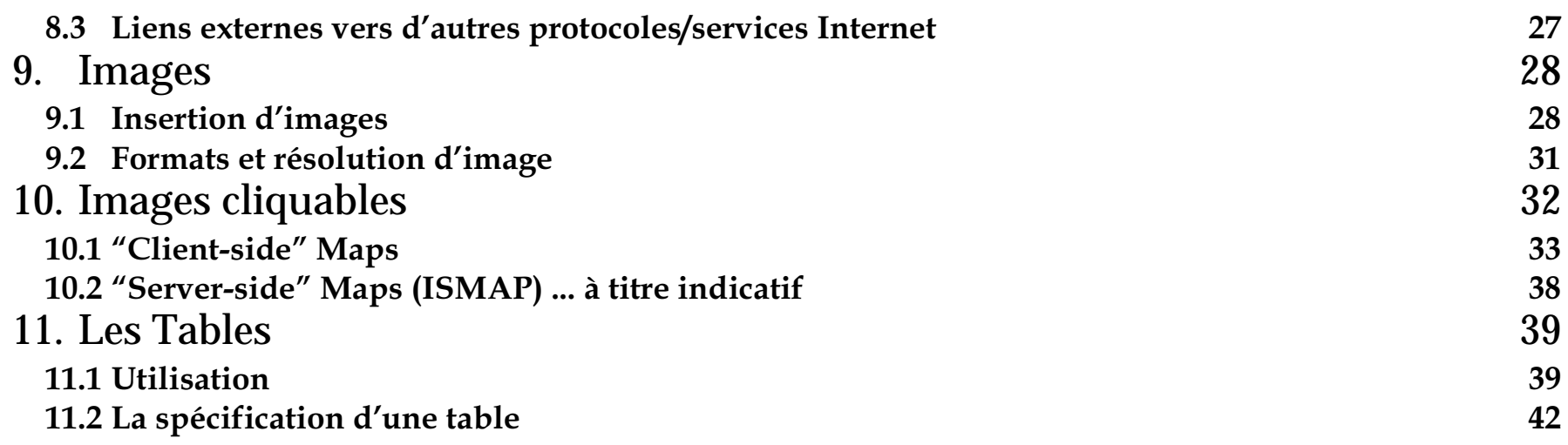

# <span id="page-4-0"></span>2. Outils

### Métaphore du musicien: plusieurs options existent

- Apprendre en jouant d'oreille
- · Utiliser un sampler et un ordinateur MIDI
- Prendre des cours de solfège
- $\bullet$  ......

### <span id="page-4-1"></span>2.1 Production de pages HTML

### A. Utiliser un simple éditeur de texte (Notepad)

- Taper le code html dans un simple éditeur ou utiliser un outil spécialisé
- Approprié pour maintenir des indexes simples

# B. Utiliser un éditeur avec support HTML

- Pour faire des pages simples ou au contraire très sophistiquées
- Parfois difficile à apprendre (Emacs)
- Exemples: WebExpert2000, aceHTML

### C. Utiliser un éditeur "Wysiwyg" |

(dans la mesure o ù ce concept est appropri é).

- Netscape Composer (gratuit ou presque), Claris Home Page, Microsoft Frontpage, Adobe GoLivepage page pabe, DreamWeaver, HotMetal, etc.
- Les sites "Webmaster" tiennent à jour des listes, par ex: <http://www.webreference.com/authoring/languages/html/editors/>

### D. Utiliser un traitement de texte

- comme Framemaker, Word ou Wordperfect ou encore un langage de formatage comme Latex et ensuite traduire le texte en html.
	- Solution pr é férable pour mettre des articles sur le Web
	- Penser aussi au format PDF

### E.) Générer du HTML

- "Emballage" de donn ées en HTML, souvent à partir de bases de donn ées
	- Ceci en temps r éel (pages dynamiques) ou en mode "batch".
- Exemples: tests, sondages, achats, etc.

### <span id="page-6-0"></span>**3. Documentations sur le WWW**

### <span id="page-6-1"></span><u>3.1 Guides courts en anglais</u>

• Le Beginner's Guide de NCSA:

url: <http://www.ncsa.uiuc.edu/General/Internet/WWW/HTMLPrimer.html>

• HTML Quick Guide de Michael Grobe:

*url:* <http://tecfa.unige.ch/guides/html-quick-guide.html>

• Le Bare Bones Guide de Kevin Werbach:

url: [http://tecfa.unige.ch/guides/bare\\_bone.html](http://tecfa.unige.ch/guides/bare_bone.html)

# <span id="page-6-2"></span><u>3.2 Pointeurs en français</u>

• Petit Manuel TECFA

url: <http://tecfa.unige.ch/guides/htmlman/html-1.html>

• Pointeurs vers des guides et des tutoriels:

url: [http://tecfa.unige.ch/guides/toolbox.html](http://tecfa.unige.ch/info-www.html)

# <span id="page-6-3"></span>3.3 Vérificateur de code

- Certains outils poss èdent un v érificateur (WebExpert)
- Exemple d'un programme "stand-alone": WebLint

url: <http://www.unipress.com/cgi-bin/WWWeblint>

# <span id="page-7-0"></span><u>4. Principe du langage HTML</u>

### <span id="page-7-1"></span>4.1 Définition

HyperText Markup Language (HTML) est un langage de "mark up" ... ... qui définit la structure logique d'un document WWW diffusé sur le Web.

### <span id="page-7-2"></span>4.2 La dérive HTML

- · conçu comme un langage de structuration logique du contenu
- · utilisé comme langage de présentation et de mise en page

XML est un retour vers le but premier de structuration

### <span id="page-7-3"></span>4.3 Les notions d'environnement et de balise

- · Un *environnement* posséde un *début* et une *fin*.
	- · Un environnement est délimité par une balise ou marqueur (Angl. "marker" ou "tag") inséré au début et à la fin.
	- Chaque marqueur est délimité par les signes < et >

<balise> ....... le contenu de l'environnement </balise>

Voici un exemple d'environnement HTML:

```
<H1>Titre principal</H1>
```
### A. Imbrication

- Les environnements HTML peuvent être imbriqu és selon des r ègles bien d éfinies.
	- Le chevauchement d'environnements n'est pas permis :

JUSTE: <**h1**><**a** href="./test.html ">Votre titre<**/a**><**/h1** >

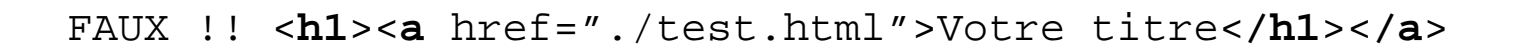

- B. Paramètres (ou attributs)
	- Les param ètres modifient le comportement d'un environnement.
		- Voici un exemple qui d éfinit une image de fond de page (BACKGROUND) et les couleurs du texte (text), des liens non-visit és (link) et des liens visit és (vlink)

```
<BODY BACKGROUND="/gif/backgrnd.jpg" text="FFFFFF" link="FFFF00"
vlink="FFAA00">................
........</body>
```
Les outils d'édition permettent de d éfinir les param ètres des environnements

### <span id="page-9-0"></span>4.4 Structure de base d'un document HTML:

```
<HTML><HEAD><TITLE>document test (11-Oct-1995)</TITLE>
          <!-- Created by: D.K.S., 11-Oct-1995 -->
</HEAD><BODY><H1>document test</H1>
         Voici un test!<ADDRESS> <A HREF="http://tecfa.unige.ch/tecfa/general/tecfa-people
          /schneider.html">D.K.S.</A></ADDRESS>
</BODY>
</HTML>
```
- 1. Le document doit être entour é de marqueurs (Angl. "tags") "html"
- 2. L' en-t ête ("head") est utilis é pour stocker de l'information à propos du document. Dans la plupart des cas, il s'agit uniquement du titre.
- 3. Le titre ("title") du document est utilis é à deux fins:
	- Dans la plupart des "browsers", le titre est affich é dans la barre sup érieure de la fenêtre.
	- Le titre est souvent utilis é par les "search robots" pour indexer votre page. Choisissez donc quelque chose de significatif.
- 4. Toute la page HTML proprement dite (ce qui est visible dans le browser) est incluse dans le corps ("body").

# <span id="page-10-0"></span><u>5. Titres, séparateurs et paragraphes</u>

Exercice:

**<../../code/html-intro/exo1.html>**

### <span id="page-10-1"></span>5.1 Titres

Il existe 6 niveaux de titre dans HTML.

Un retour à la ligne est automatiquement ins é r é apr ès un titre.

```
Syntaxe: <Hn></Hn>
                            ù n est compris entre 1 et 6 (H1 est le 
  plus grand titre possible)
<H1>Titre de niveau 1</H1>
<H4>Titre de niveau 4</H4>
```
#### Paramètre:

```
ALIGN sert 
à sp
écifier l'alignement horizontal d'un titre.
Syntaxe: ALIGN="LEFT ou CENTER ou RIGHT"
<h1 align="center">Texte du titre centr
é</h1>
```
### <span id="page-11-0"></span><u>5.2 Paragraphes</u>

### A. Paragraphe

Le marqueur de paragraphe "p" produit un double retour de ligne. Syntaxe: <p> ... </p>

#### Paramètre:

ALIGN sert à sp écifier l'alignement horizontal du paragraphe. Syntaxe: ALIGN="LEFT ou CENTER ou RIGHT" <p align="center">Pierre mange une pomme</p> <p align="right">Marie s'amuse sur la balancoire</p>

### B. Paragraphe en retrait

Le marqueur "blockquote" d écale le paragraphe à droite. Syntaxe: <br/> <br/>blockquote> ... </blockquote> <blockquote>Les avions se posent à l'aérogare</blockquote>

### C. Paragraphe préformaté

Le marqueur "pre" est utilisé lorsqu'on désire afficher du texte avec un caractère non-proportionnel ("monospaced font"). Un "m" prendra autant de place qu'un  $``i"$ . Lorsqu'on insère plusieurs espaces à la suite, ceux-ci sont maintenus à l'affichage (ce qui n'est pas le cas avec le texte normal) Syntaxe: <pre> ... </pre> <pre> ligne 1

ligne2 précédée d'espaces

 $\langle$ /pre>

### D. Adresse et signature

"Address" est utilisé pour les indications relatives à l'auteur, à la date de création et à la version du document.

```
Syntaxe: <address> ... </address>
<address>
This document was created by Patrick. Jermann@tecfa.unige.ch
Last modified: 2/7/95
</address>
```
### <span id="page-13-0"></span><u>5.3 Séparateurs</u>

### A. Retour de ligne

```
Le marqueur "br" effectue un simple retour de ligne. 
Il n'est pas n
écessaire de le fermer par </br>.
Syntaxe: <br>
```
#### Paramètre:

CLEAR permet de forcer l'alignement du texte. Ce param ètre est particuli èrement utile lorsqu'on l'utilise conjointement avec des images. Il introduit des retours de lignes jusqu'à ce que la marge droite, gauche ou les deux soient libres. Syntaxe: CLEAR="LEFT ou RIGHT ou ALL" <br clear=left><br clear=all>

### **B. Ligne horizontale**

Le marqueur "hr" ins ère une barre horizontale.

Syntaxe: <hr>

#### Voici les paramètres de <hr>:

#### **SIZE**

 sp écifie l'épaisseur de la barre horizontale en pixels. La valeur par d éfaut est 1. Syntaxe: SIZE=n

<hr size=3>

#### **WIDTH**

sp écifie la longueur de la ligne, soit en pixels, soit en pourcentage de la largeur de la fenêtre.

```
Syntaxe: WIDTH=n
<hr width=200><hr width=60%>
```
### $AIIGN$

sp écifie l'alignement de la barre

```
Syntaxe: ALIGN="LEFT ou RIGHT ou CENTER"
<hr aligh="CENTER">
```
#### **NOSHADE**

ne prend pas de valeur. Lorsqu'il est pr ésent dans le marqueur "hr" l'effet est une ligne pleine sans ombrage.

Syntaxe: NOSHADE

<hr NOSHADE>

Pour un aper çu de l'effet des différents param ètres consultez:

<../../code/html-intro/hr-test.html>

### <span id="page-15-0"></span>5.4 La balise <div>

- · permet de regrouper des éléments
- · on peut associer des attributs communs aux éléments contenus entres les balises  $\langle$ div $\rangle$

```
<div align="center">
  <h1> Introduction </h1>
  < p >Bonjour
  \langle/p>
\langle div>
```
• Cette balise est surtout utile pour associer des styles (voir les sites WebMaster ou un livre HTML récent pour les style sheet)

```
<DIV class="cours">
 . . . . .
\langle/DIV>
```
# <span id="page-16-0"></span>6. Mots et caractères

### <span id="page-16-1"></span>6.1 Mise en forme de mots

Voici quelques marqueurs de mise en forme de mots les plus utilisés en HTML.

Consultez l'adresse suivante pour la liste complète:

url: ../../code/html-intro/words\_test.html

```
<B>Bold</B>
<T>Italic</I>
<U>Underline</U>
<S>Strikethru</S>
<SUP>Superscript</SUP>
<SUB>Subscript</SUB>
<EM>Emphasised</EM>
<STRONG>Strong</STRONG>
<CODE>Code</CODE>
<\!\!\textrm{Q}\!\!>\!\!\textrm{Quote}\!\!<\!\!\mathit{Q}\!\!><CITE>Citation</CITE>
\langle!-- HTML comment -->
```
Notez que pour une utilisation avancée, l'application de ces marqueurs permet d'indexer le contenu d'un document et peut par ailleurs s'avérer utile pour l'utilisation d'un traducteur de HTML vers un autre format.

### <span id="page-17-0"></span>6.2 Caractères accentués

Certains éditeurs prennent en charge la conversion des caractères accentués spécifiques à une langue. Sinon le HTML ci-dessous permet d'obtenir le caractère souhaité à l'affichage.

| <b>Code HTML</b> | Résultat                                |
|------------------|-----------------------------------------|
| â                | Display small a, circumflex accent (â). |
| à                | Display small a, grave accent (à).      |
| ç                | Display capital c, cedilla (c).         |
| é                | Display small e, acute accent (é).      |
| è                | Display small e, grave accent (è).      |
| ê                | Display small e, circumflex accent (ê). |
| >                | Display greater than sign (>).          |
| $<$ i            | Display less than sign $(<)$ .          |
| î                | Display small i, circumflex accent (î). |
| $k$ nbsp;        | Display non-breaking space ().          |
| ô                | Display small o, circumflex accent (ô). |
| "                | Display double quote (").               |
| û                | Display small u, circumflex accent (û). |

Tableau 1: Codes HTML pour caractères spéciaux

# <span id="page-18-0"></span>7. Les Listes

Exercice:

#### **<../../code/html-intro/exo2.html>**

Pour voir des exemples des différents types de listes, reportez-vous à:

[../../code/html-intro/lists\\_test.html](../../code/html-intro/lists_test.html)**.**

### A. Liste à puces (<u>u</u>nordered <u>I</u>ists)

```
Syntaxe: <ul> ... </ul>
\langle u \rangle<lh>Titre de la liste</lh>
          <li>Elément 1</li>
          <li>Elément 2</li>
\langle/ul>
```
### B. Liste numérotée (ordered lists)

```
Syntaxe: <ol> ... </ol>
\langle ol >
          <lh>Titre de la liste</lh>
          <li>Elément 1</li> <li>El
ément 2</li>
\langleol>
```
### C. Liste de définitions

Le marqueur "dl"

délimite une zone de liste de définition qui contient des termes "dt" et des descriptions "dd"

Syntaxe: <dl> ... </dl>

Le marqueur "dt"

introduit un nouveau terme de définition.

Syntaxe: <dt> ... </dt>

#### Le marqueur "dd"

 introduit une description du terme de d éfinition. Le r ésultat à l'écran est un d écalage du texte vers la droite.

Syntaxe: <dd> ... </dd>

#### Exemple 7-1: Une liste de définitions

```
<dl><th>Titre de la liste<dt>Terme 1</dt>
            <dd>Définition du terme 1</dd>
        <dt>Terme 2</dt>
            <dd>Définition du terme 2</dd>
....
```
 $\langle$ dl>

### D. Combinaison de différents type de listes

Les listes peuvent être emboîtées les unes dans les autres, il suffit pour cela de définir un élément d'une liste comme étant une autre liste.

#### Exemple 7-2: Exemple d'emboîtement de listes

```
<sub>0</sub>1></sub>
              <li> Achats à faire </li>
              < p >111 ><li> 2 litres de lait </li>
                                                      <li> 1 kg de pain mi-blanc </li>
                                2/11<li> Recette </li>
                                <dl>
                                                      <dt>Pain</dt>
                                                      <dd>Il faut de la farine et de l'eau, de la levure.</dd>
                                                      <dt>Lait</dt>
                                                      <dd>Si vous êtes en ville, aucune chance ... Il faut trouver
                                                      une vache \langle/dd>
                                \langle d1 \rangle<li> Dernier élément numéroté </li>
\langleol>
```

```
1. Achats à faire
       \bigcirc 2 litres de lait
       \circ 1 kg de pain mi-blanc
2. Recette
   Pain
          Il faut de la farine et de l'eau, de la levure.
   Lait
          Si vous êtes en ville, aucune chance ... Il faut trouver une vache
3. Dernier élément numéroté
```
# <span id="page-21-0"></span>8. Les Liens

Exercice:

#### ../../code/html-intro/exo3.html

Les liens permettent de construire un hypertexte et peuvent être de différents types:

- externes: un pointeur du document m ène vers un autre document
- internes: un pointeur renvoie à une section du m ême document

#### Le marqeur <a>

Un lien se définit par le marqueur <a ...> suivi du paramètre HREF="*URL*" qui d éfinit l'adresse du document vers lequel le lien conduit. Il se termine par </a>.

Le texte ou l'image qui sont insérés entre les marqueurs de début et de fin sont les  $\,$ parties actives du lien ("mots\_sensibles" ci-dessous) et d éclencheront le chargement du document lorsqu'on clique dessus.

```
Syntaxe: <A HREF="adresse"> mots_sensibles </A>
<A HREF="http://tecfa.unige.ch/welcome.html">Cliquez ici pour aller 
à TECFA</A>
<A HREF="/welcome.html">Retour 
à l'acceuil</A>
<A HREF="../index.html">Remonter d'un niveau</A>
```
<span id="page-22-0"></span>Ce type de lien permet de pointer vers un document r é férenc é par une adresse URL ou par un chemin relatif.

Ce document peut être un document HTML ou tout autre type de fichier. (postscript, sons, images etc ...).

Il faut distinguer entre une:

- adresse absolue (on indique le chemin pour parvenir à la page cible en entier)
- adresse relative (on indique le chemin depuis la page courante)

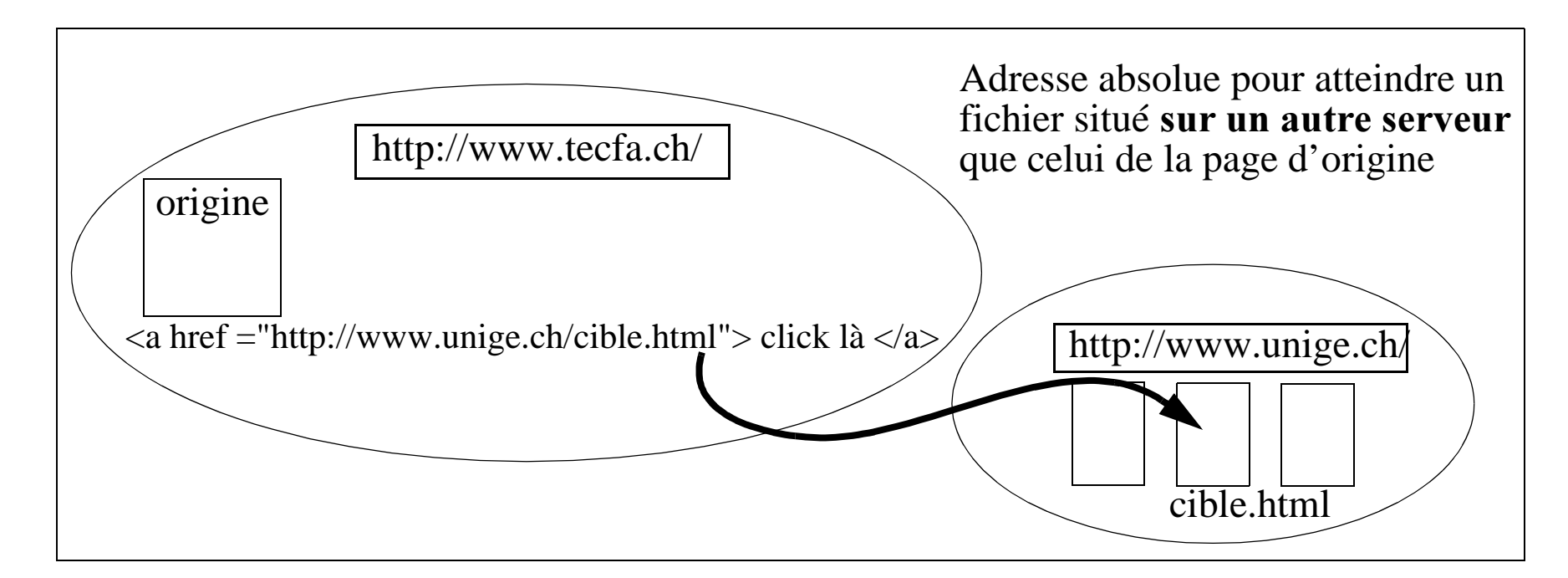

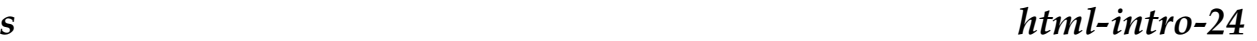

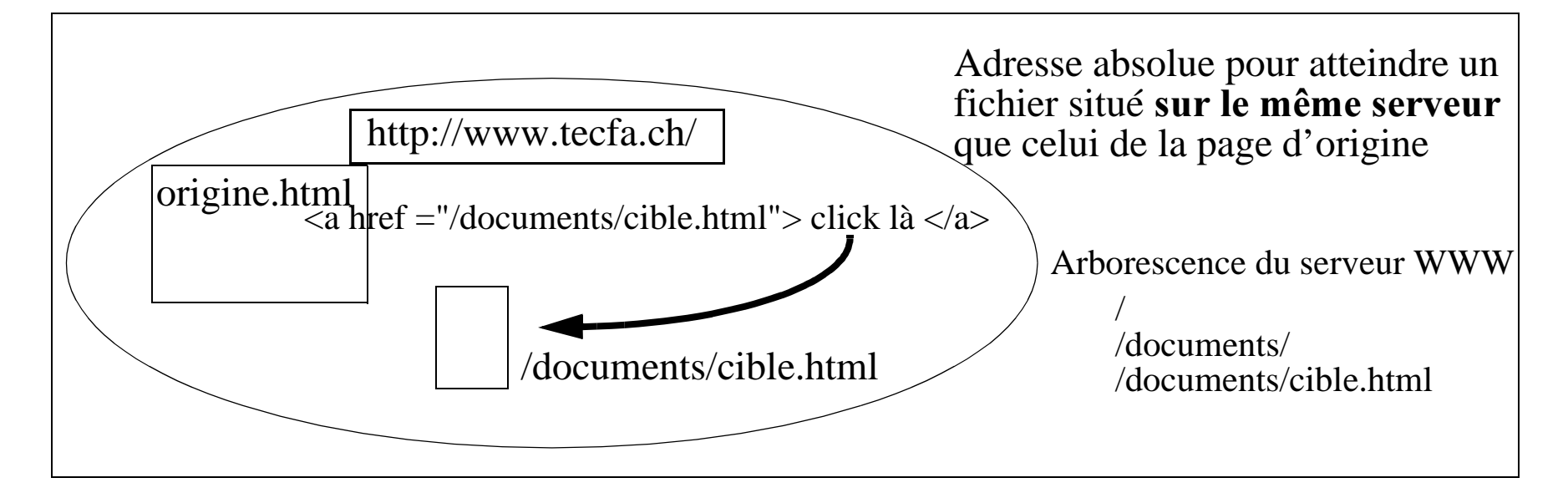

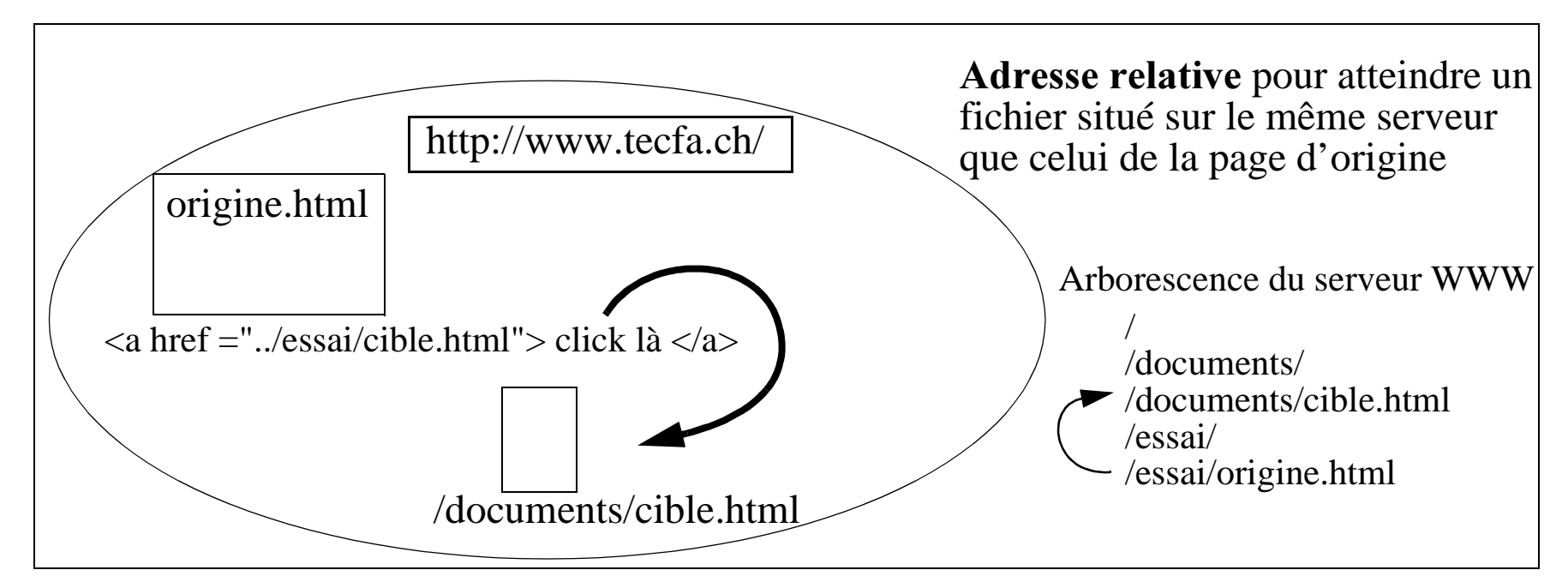

### <span id="page-24-0"></span>8.2 Liens internes

Les liens internes permettent de construire des tables de mati ères et des renvois à l'intérieur d'un texte

Un lien interne pointe vers une ancre, c'est à dire un endroit à l'int érieur d'un document d éfini par un nom.

Il faut d éfinir deux choses pour un lien interne.

•L'ancre interne

```
Syntaxe: <A NAME="nom_de_l'ancre"></A>
<A NAME="bas_de_la_page"></A>
```
• Le lien vers l'ancre

Le lien proprement dit se d éfinit avec le marqueur "a" suivi de Syntaxe: <A HREF= "#nom ">mots\_sensibles</A> <A HREF="#bas\_de\_la\_page>Aller en bas</A>

#### Exemple 8-1: Liens internes et tables de matières

```
....<a href="#partie1">Premi
ère Partie</a>
<a href="#partie2">Deuxi
ème Partie</a>
.......<a name="partie1"></a>
<h1>Partie 1</h1>
....
...<h1><a name="partie2">Partie 2</a></h1>
```
Il est également possible d'utiliser les ancres dans les liens externes. Il faut alors spécifier l'ancre vers laquelle pointe le lien en ajoutant #*nom* à la fin de l'URL.

#### Exemple 8-2: Ancres et liens externes

<a href="http://tecfa.unige.ch/cours/exemple.html#partie2">Deuxi ème Partie</a>

Et dans le document exemple.html on trouve la d éfinition de l'ancre suivante:

<a name="partie2"> <h2>Partie 2</h2>

.....

### <span id="page-26-0"></span><u>8.3 Liens externes vers d'autres protocoles/services Internet</u>

### A. Liens pour l'envoi d'un message e-mail et la lecture d'un newsgroup

Un tel lien lance automatiquement l'application de messagerie électronique en incluant le nom du destinataire.

De m ême, il est possible d'emmener le lecteur vers un groupe de discussion en mentionnant le nom de celui-ci dans la définition du lien.

#### Exemple 8-3: Exemple de lien pour l'envoi d'e-mail

<a href="mailto:Patrick.Jermann@tecfa.unige.ch">Envoyez moi un message</a>

#### Exemple 8-4: Exemple de lien pour la lecture d'un newsgroup

Consultez le <a href="news:comp.info.systems.www.authoring.html">groupe de discussion sur l'édition en HTML</a>.

### B. Liens pour le téléchargement d'un fichier

Ce type de lien est utilis é pour donner acc ès à un dialogue de t éléchargement de fichier. Le protocole indiqué dans l'URL est , en l'occurrence, le protocole de transfert de fichiers ftp.

#### Exemple 8-5: Exemple de lien pour le téléchargement de fichiers

<a href="ftp://tecfa.unige.ch/pub/software/">Liste des logiciels disponibles</a>

# <span id="page-27-0"></span>9. Images

Exercice:

**<../../code/html-intro/exo4.html>**

### <span id="page-27-1"></span><u>9.1 Insertion d'images</u>

Les formats d'image affichables par les browsers sont \*.gif et \*.jpg (\*.png pour les r écents) Pour avoir des images à l'intérieur d'un document HTML, on utilise la commande "img": Syntaxe: <img src="URL" align="alignement" alt="commentaire" width=n height=n hspace=n vspace=n border=n>

#### Paramètres:

Le param ètre "src" est obligatoire et contient un URL ou un chemin relatif vers un fichier de format .gif ou .jpg ou .png

```
Syntaxe: src="fichier.gif"
```

```
<img src=
"cow.gif
">
```
• Le param ètre "align" permet de sp écifier l'alignement de l'image par rapport au texte. Les valeurs possibles sont : top, bottom, middle, right, left

```
Syntaxe: ALIGN = "TOP ou BOTTOM ou MIDDLE ou RIGHT ou LEFT"
<img src=
"cow.gif
" align="LEFT">
```
• Le param ètre "alt" contient le commentaire que les personnes utilisant un browser textuel (sans images) voient à la place de l'image.

Paramètres (suite):

• Les param ètres "width" et "height" se r é fèrent à la largeur et à la hauteur de l'image (en pixels). <u>Utilisez cette procédure dans tous les cas</u>, car cela permet de commencer à lire le texte avant que l'image ne soit charg ée compl ètement.

```
Syntaxe: WIDTH="n" HEIGHT="m" o
ù n et m sont un nombre de pixels 
<img src=
"cow.gif
" width=85 height=67>
```
• Le param ètre "hspace" permet de sp écifier la distance horizontale en pixels entre le texte environnant et le bord de l'image.

```
Syntaxe: HSPACE="j" o
ù j est un nombre de pixels
<img src=
"cow.gif
" HSPACE="5">
```
• Le param ètre "vspace" permet de sp écifier la distance verticale en pixels entre l'image et le texte qui l'entoure.

```
Syntaxe: VSPACE="k" o
ù k est un nombre de pixels
<img src=
"cow.gif
" VSPACE="5">
```
• Le param ètre "border" permet de cr éer un cadre autour de l'image. La largeur de la bordure est exprim ée en pixels.

```
Syntaxe: BORDER="l" o
ù l est un nombre de pixels
<img src=
"cow.gif
" VSPACE="5">
```
Pour voir l'effet de la combinaison des param ètres dans l'insertion d'images reportez-vous à l'URL:

```
	../../code/html-intro/images_test.html
```
#### Exemple 9-1: Utilisation des paramètres d'insertion d'image

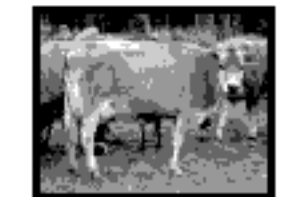

<img src="cow.gif" align=top border=3 width=85 height=67

alt="a cow" hspace=15 >. Le texte est aligné en haut de l'image à une distance de 15 pixels. La bordure de l'image vaut 3 pixels.

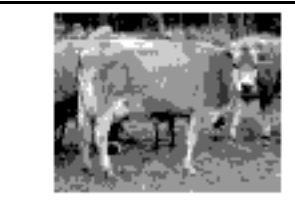

<img src="cow.gif" align=left width=85 height=67 alt="a cow" hspace=15 >. Le 'image est collée à gauche de la page et le texte remplit l'espace à droite de l'image ...

<img src="cow.gif" align=right width=85 height=67 alt="a cow" hspace=15 >. L'image est collée à droite de l'écran ...

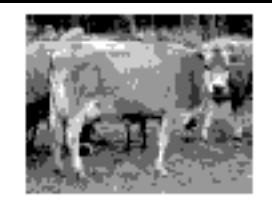

### <span id="page-30-0"></span><u>9.2 Formats et résolution d'image</u>

La question critique dans l'utilisation d'images est le temps de t éléchargement n écessaire. Les strat égies possibles pour acc élérer le chargement:

- sp écifier la taille de l'image dans la commande "img".
- penser à la largeur standard minimum des écrans (800 X 600 pixels).
- r éduire la taille du fichier. Mais ce que l'on gagne en volume de fichier, on le perd en qualit é d'image.
	- choisir une profondeur de couleur inférieure de 8 bits lorsque vous sauvez l'image apr ès traitement. La couleur de chaque point est encod ée par un certain nombre de bits. 8 bits correspond à une image en 256 couleurs.
	- entrelacer les images en format GIF. Cette opération correspond à une fonctionnalit é des logiciels de traitement d'image. L'effet lors du chargement de l'image est que le lecteur voit apparaître une image de faible r ésolution qui s'am éliore par plusieurs passages successifs.
- pour les grandes images, utilisez une version de taille r éduite (thumbnail) de l'image dans votre document et mettez-y un pointeur vers la version normale de votre image.

```
<a href="http://tecfa.unige.ch/~jermann/images/big_cow.gif">
<img src="http://tecfa.unige.ch/~jermann/images/nn_exposure.gif" align=left 
alt="a cow" hspace=15 ></a>
```
# <span id="page-31-0"></span>10. Images cliquables

Une image cliquable permet de présenter des menus graphiques en plus des liens textuels.

Définir une image cliquable revient à définir des zones sensibles (rectangulaires, circulaires ...) et des actions correspondant à chacune d'entre elles.

Il existe plusieurs façons de traiter les actions de l'utilisateur sur une image:

- le traitement nécessaire est effectué par le client. 1.
- $2.$ une routine du côté du serveur (rarement utilisée)

### <span id="page-32-0"></span><u>10.1 "Client-side" Maps</u>

#### Exemple 10-1: Image Map

#### <../../code/html-intro/imagemap-ex.html>

### A. Principe:

- La d éfinition des zones sensibles de l'image se trouve dans la page HTML.
- C'est le client (e.g. Netscape) qui se charge de g érer les clicks de l'utilisateur
- La d éfinition d'une image cliquable comporte deux parties:
	- La d éfinition des zones et des actions à ex écuter (MAP & AREA)
	- L'image et son lien vers la d éfinition de zones (USEMAP)

### B. Les marqeurs MAP & AREA

Le marqueur "MAP" sert à définir le début et la fin d'une section de définition de zones sensibles.

Le marqueur "AREA" sert à définir des zones à l'intérieur d'une "MAP".

#### **Paramètre de MAP**

Le paramètre NAME sert à définir un nom symbolique pour la définition de zones cliquables

```
Syntaxe: NAME="nom_de_la_map"
<MAP name="pegmap"> ... </MAP>
```
### C. Paramètres de AREA

• tous sont obligatoires, ils sont s épar és dans les exemples pour raison de clart é):

#### **SHAPE**

```
correspond 
à la forme de la zone sensible. 
Syntaxe: SHAPE = "RECT ou POLY ou CIRCLE"
<AREA SHAPE="rect">
```
#### COORDS

indique les coordonn ées en pixel pour d éfinir la taille des zones. Le coin en haut à gauche de l'image est le point d'origine.

#### **Pour les rectangles:**

les coordonn ées à sp écifier sont le coin en haut à gauche et celui en bas à droite.

```
Syntaxe: COORDS="n, m, i, j"
<AREA SHAPE="rect" COORDS="16,17,249,77">
```
#### **Pour les cercles:**

les coordonn ées du centre et la valeur du rayon sont n écessaires (3 nombres).

```
Syntaxe: COORDS="l,k,p"
<AREA SHAPE="circle" COORDS="16,249,10">
```
#### **Pour les polygones:**

Internet et Education

#### on donne les coordonnées pour chaque point

```
Syntaxe: COORDS = "x1, y1, x2, y2, x3, y3, ..., ..."<AREA SHAPE="poly" COORDS="10,10, 10,15, 15,15, ....">
```
#### **HREF**

contient l'URL qui est chargé lorsque l'utilisateur clique sur une des zones sensibles.

Syntaxe: HREF="URL" où URL est une adresse WWW <AREA HREF="http://tecfa.unige.ch/~schneide">

#### Exemple 10-2: Définition des zones d'une image cliquable

```
<u>url: ../../code/html-intro/imagemap-ex.html.</u>
```

```
<MAP name="peqmap">
 <AREA SHAPE="rect" COORDS="16,17,249,77" HREF="http://tecfa.uniqe.ch/
~\simschneide>
 <AREA SHAPE="rect" COORDS="16,91,249,213" HREF="http://tecfa.unige.ch/
welcome.html">
 <AREA SHAPE="rect" COORDS="16,228,249,437" HREF="http://tecfa.unige.ch/
~\simiermann">
\langle/MAP>
```
#### **USEMAP**

Le paramètre USEMAP se met à l'intérieur d'une commande IMG et indique au client que l'image en question est cliquable.

#### La valeur du paramètre USEMAP contient l'adresse d'une section MAP

- · qui peut se trouver dans le même document (auquel cas on le déclare en commençant par #, e.g. "#nom\_carte")
- · ou dans un autre document ("URL#nom\_de\_carte").

```
Syntaxe: <img src="image.gif" USEMAP="#ancre_de_la_map">
<imq src="peqase1.qif" USEMAP="#peqmap">
```
#### Exemple 10-3: Image cliquable du côté client

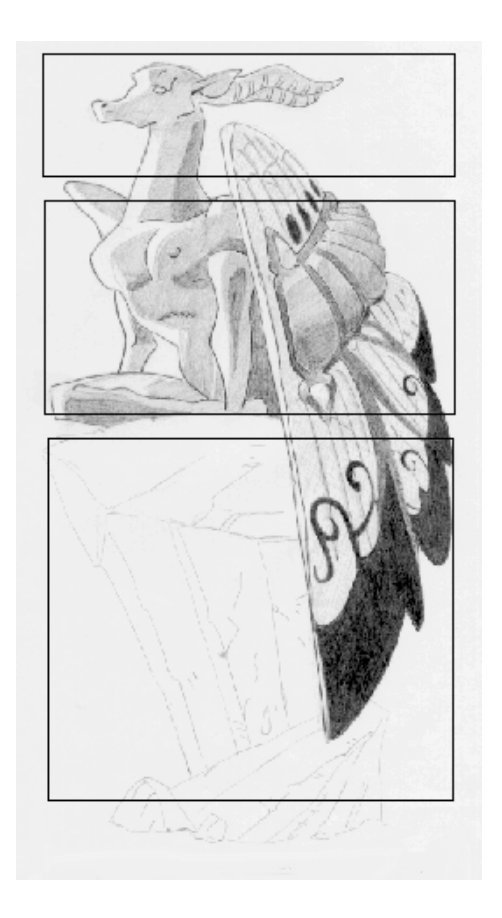

<MAP name="pegmap">

<AREA SHAPE="rect" COORDS="16, 17, 249, 77" HREF="http://tecfa.unige.ch/~schneide>

<AREA SHAPE="rect" COORDS="16,91,249,213" HREF="http://tecfa.unige.ch/welcome.html">

<AREA SHAPE="rect" COORDS="16, 228, 249, 437" HREF="http://tecfa.uniqe.ch/~jermann">

 $<$ /MAP>

<IMG SRC="pegase1.gif" USEMAP="#pegmap">

### <span id="page-37-0"></span><u>10.2 "Server-side" Maps (ISMAP) … à titre indicatif</u>

- D éfinir un lien qui contient l'image et introduire ISMAP dans la commande d'image.
- Cr éer un fichier \*.map sur le serveur qui contient les coordonn ées des zones sensibles.

#### Exemple 10-4: Utilisation d'un server-side script pour le traitement d'une image cliquable

```
<a href="../cgi-bin/imagemap/test">
<img scr="../test.gif" ISMAP>
</a>
Le fichier test.map contient les éléments suivants (syntaxe pour les serveurs
NCSA):
default /~jermann/garbage.html
```

```
rect http://tecfa.unige.ch/~jermann/garbage.html#staf11 7,7 144,144 
rect http://tecfa.unige.ch/~jermann/garbage.html#staf12 148,7 280,144
rect http://tecfa.unige.ch/~jermann/garbage.html#staf13 281,7 420,144
rect http://tecfa.unige.ch/~jermann/garbage.html#staf14 7,145 144,280
```
# <span id="page-38-0"></span>**11.Les Tables**

#### Exercice

url: ../../code/html-intro/exo5.html

### <span id="page-38-1"></span>11.1 Utilisation

Il existe des outils et des filtres qui permettent de générer facilement des tables.

Il reste cependant utile de connaître la syntaxe des tables pour être capable de modifier les tables produites à l'aide d'un assistant.

Les tables sont utiles pour:

- Présenter des données numériques ou des tables de correspondance (exemples ci-dessous). Ceci correspond à l'utilisation traditionnelle des tableaux.
- Forcer la mise en page d'un document comportant plusieurs colonnes.

#### Exemple 11-1: Une table simple

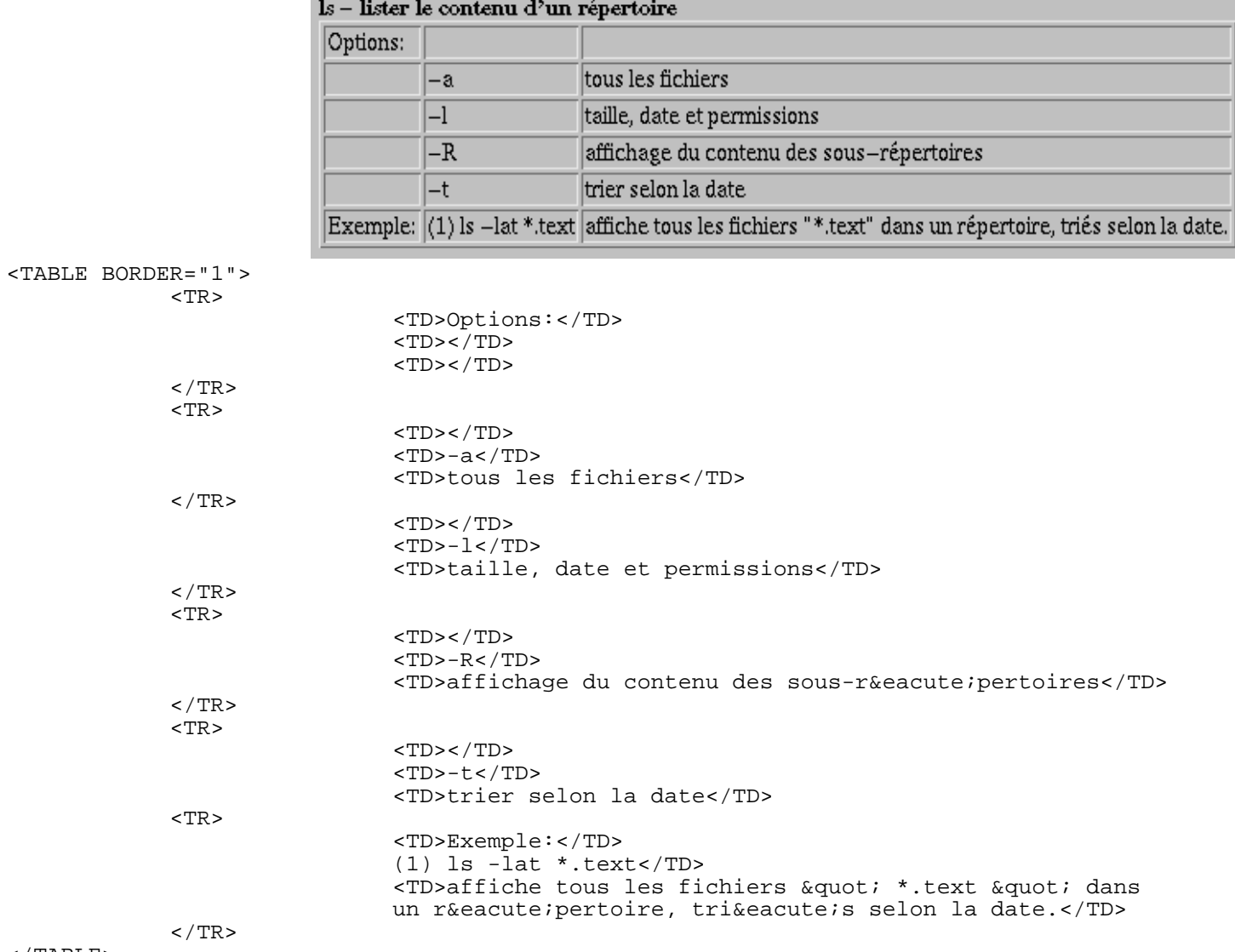

 $<$ /TABLE>

#### <span id="page-40-0"></span>Exemple 11-2: une table à cellules occupant plus d'une ligne ou colonne:

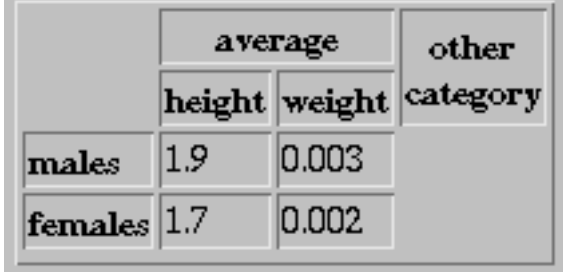

```
<table border>
```

```
<tr>
```

```
<th rowspan=2></th>
     <th colspan=2>average</th>
     <th rowspan=2>other<br>category</th>
\langletr>
<tr><th>height</th>
     <th>weight</th>
\langle/tr>
<tr>
     <th align=left>males</th>
     <td>1.9</td>
     <td>0.003</td>
\langletr>
<tr><th align=left>females</th>
     <td>1.7<td>0.002</td>
<tr>
```
</table>

### <span id="page-41-0"></span><u>11.2 La spécification d'une table</u>

Une table ("table") contient des lignes ("tr") qui contient à son tour des cellules/ colonnes ("td").

Le marqueur "table" d éfinit le d ébut et la fin d'une table

Syntaxe: <TABLE> ... </TABLE>

### A. Paramètres de <table>:

#### **Le paramètre BORDER**

 s'ins ère dans le marqueur de d ébut de table et permet de sp écifier la largeur des bordures.

Syntaxe: BORDER="n" o ù n est un nombre de pixels <TABLE BORDER="4"> ... </TABLE>

#### **Le paramètre CELLSPACING**

 permet de contr ôler l'espacement entre deux cellules Syntaxe: CELLSPACING="n" o ù n est un nombre de pixels <TABLE CELLSPACING="4"> ... </TABLE>

#### **Le paramètre CELLPADDING**

sert à fixer la distance se trouvant entre le bord d'une cellule et le texte qui s'y trouve.

Syntaxe: CELLPADDING="m" o ù m est un nombre de pixels <TABLE CELLPADDING="4"> ... </TABLE>

#### **Le paramètre WIDTH**

 permet de forcer la largeur et la hauteur qu'occupe la table sur la page. La valeur  $\emph{n}$  peut être exprimée en pixels ou en pourcentages.

```
Syntaxe: WIDTH="k"
<TABLE WIDTH="400"> ... </TABLE>
Syntaxe: WIDTH="l%"
<TABLE WIDTH="70%"> ... </TABLE>
```
Résumé: paramètres du marqueur "table"

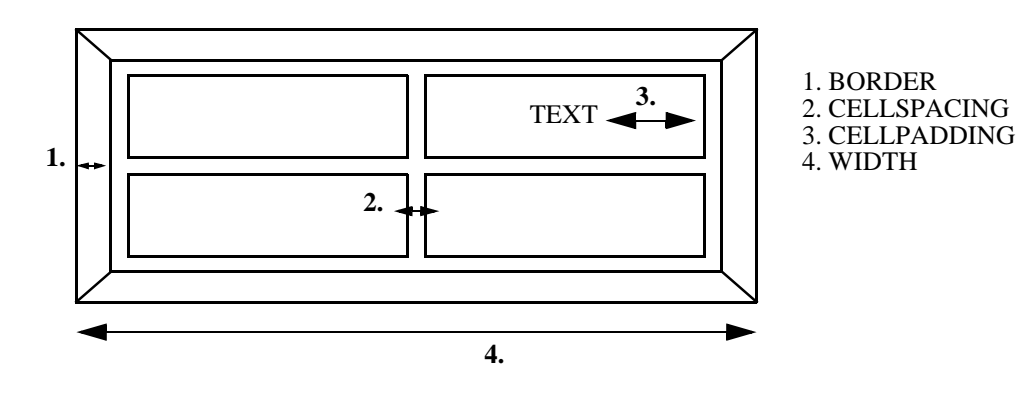

### **B. Le marqueur "TR"**

• d éfinit le d ébut et la fin d'une ligne du tableau.

```
Syntaxe: <TR> ... </TR>
```
#### Paramètres de TR (s'appliquent aussi aux cellules TD et TH)

#### **Le paramètre ALIGN**

peut prendre des valeurs. Il contr ôle l'alignement horizontal du texte à l'int érieur de toutes les cellules d'une ligne s'il est sp écifi é dans un marqueur <tr> ou à l'int érieur d'une seule cellule s'il se trouve dans les marqueurs <td> ou <th>.

```
Syntaxe: ALIGN="LEFT ou CENTER ou RIGHT"
```

```
<TR ALIGN=LEFT>
```

```
(toutes les colonnes contenues dans cette ligne seront align
ées 
à
gauche)
```
#### **Le paramètre VALIGN**

```
 contr
ôle l'alignement vertical du texte 
à l'int
érieur des cellules. 
Syntaxe: VALIGN="TOP ou MIDDLE ou BOTTOM ou BASELINE"
<TR ALIGN=TOP> (toutes les colonnes contenues dans cette ligne 
seront align
ées vers le haut)
```
# C. Les marqueurs "TD" et "TH" |

• servent à d éfinir des cellules dans une ligne

Le marqueur "TD" (table data en anglais) définit le début et la fin d'**une cellule**.

Le marqueur "TH" s'utilise comme "TD" mais le r ésultat à l'affichage est un texte mis en évidence (apparaissant par exemple en gras)

Syntaxe: <TD> ... </TD>

#### Paramètres s'appliquant aux cellules:

#### **Le paramètre ROWSPAN**

d étermine le nombre de lignes qu'une cellule occupe et s'introduit à l'int érieur des marqueurs <td> ou <th>. L'on peut ainsi étirer une cellule vers le bas. Lorsque vous d éfinissez les cellules de la ligne suivante (dans le prochain

marqueur <tr>) il ne sera pas n écessaire de red éfinir cette cellule.

```
Syntaxe: ROWSPAN="n" o
ù n est un nombre de lignes
```

```
<TD ROWSPAN=2> (pour une cellule qui occupe deux lignes)
```
#### **Le paramètre COLSPAN**

 permet de d éfinir une cellule qui occupe plusieurs colonnes. Le r ésultat est l'étirement de la cellule en largeur.

```
Syntaxe: COLSPAN="m" o
ù m est un nombre de cellules
```

```
<TD COLSPAN=2>
```
Voir l'exemple 11-2 "une table [à cellules occupant plus d'une ligne ou colonne:" \[41\]](#page-40-0)